# **Администрирование баз данных**

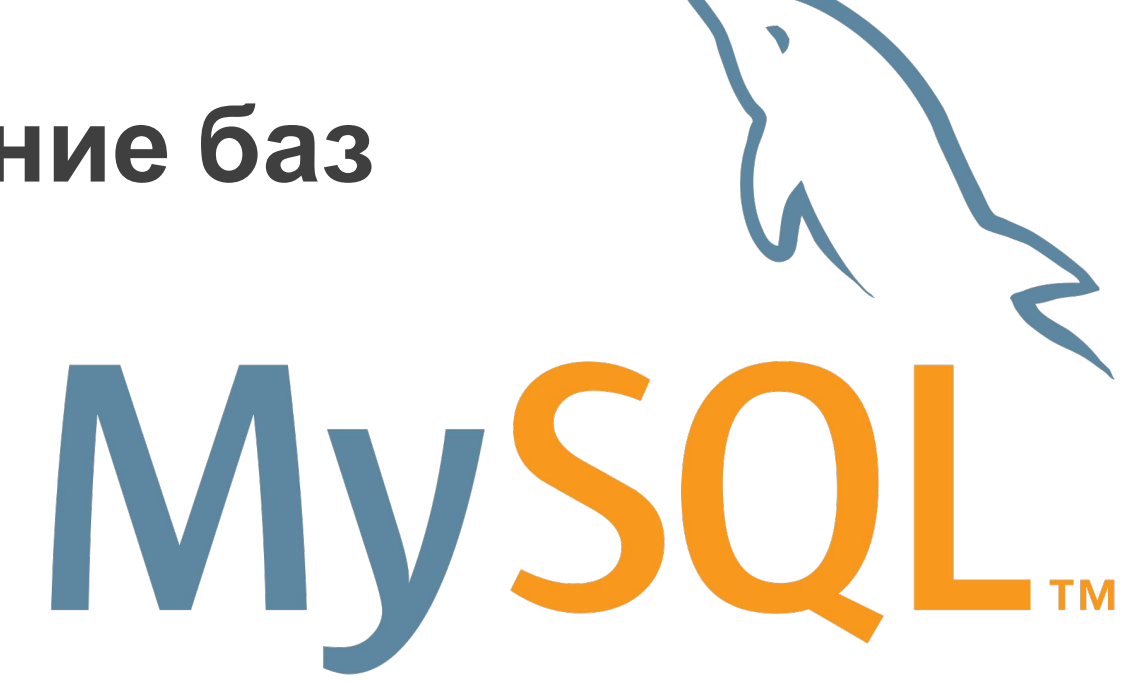

Типы данных и

таблицы

# **Вставка данных в таблицы. Оператор** *insert*

- **• Однострочный оператор** *insert* добавляет в таблицу новую запись
- **• Многострочный оператор** *insert* добавляет в таблицу несколько записей
- **• Пакетная загрузка данных** добавление в таблицу данных из внешнего источника (файла)

insert

Создать базу данных **lesson2** Создать таблицу **customete\_code** int unsigned auto\_increment primary key #auto\_increment=10000 **name** varchar(100) not null **phone** int unsigned **e\_mail** varchar(50) **status** enum('active', 'not active') **reg\_date** date **Insert\_time** timestamp default current\_timestamp

insert

#### CREATE TABLE customers (

```
unite code INT unsigned NOT NULL AUTO INCREMENT PRIMARY KEY,
```

```
 name VARCHAR(100) NOT NULL,
```

```
 phone INT unsigned DEFAULT NULL,
```

```
 e_mail VARCHAR(50) DEFAULT NULL,
```

```
 status ENUM('active', 'not active') DEFAULT 'active',
```

```
 reg_date DATE NOT NULL,
```

```
 turnover DECIMAL(10,2);
```

```
 insert_time TIMESTAMP NOT NULL DEFAULT CURRENT_TIMESTAMP
```
auto increment=10000;

#### insert

#### **Однострочный оператор insert**

Необходимо передать значения для всех столбцов таблицы

```
insert into tbl name values (value 1, value_2,.. value_N);
```
Передаем названия необходимых столбцов для вставки и их значения

insert into tbl\_name (col\_1, col\_2,.. col\_N) values (value 1, value 2, value N);

Строковые данные необходимо заносить в одиночных кавычках 'values\_1'.

Числовые значения допускается заводить без кавычек, при введение числовых данных в кавычках затрачивается дополнительное время на преобразование типа данных.

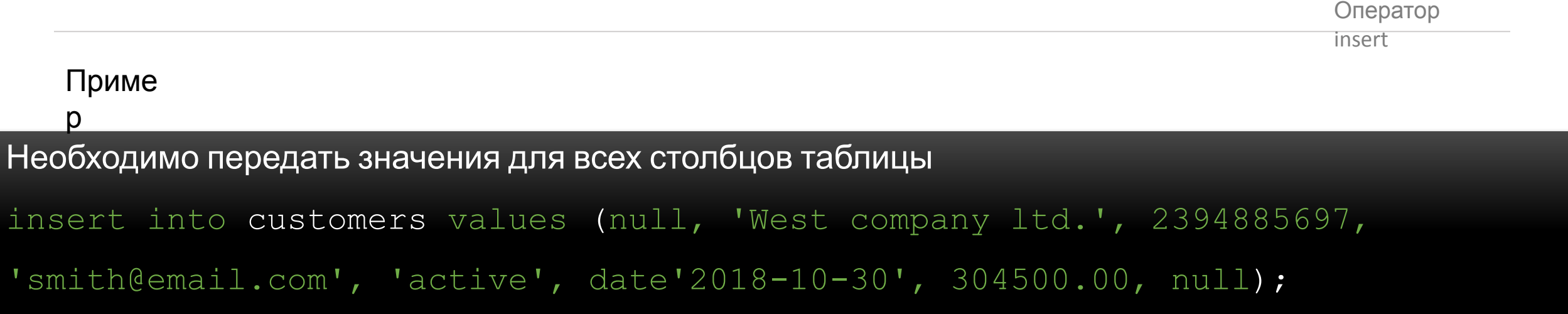

#### Передаем названия необходимых столбцов для вставки и их значения

insert into customers (name, phone, e mail, reg\_date, turnover) values ('East company ltd.', 2394885697, 'east@eastcompany.com', date'2018-10-30', 904500.00, null);

#### Приме

#### р В процессе вставки порядок столбцов можно изменять

insert into customers (phone, e mail, name, reg\_date, turnover) values (89009910090, 'info@mdm.com', 'MDM company ltd.', date'2018-11-02', 1750000.00, null);

Выборка внесенных данных из

таблик $\alpha$ Select \* from customers;

### insert Необходимо передать значения для всех столбцов таблицы insert into tbl name values (value  $1, \ldots$  value N), (value  $2, \ldots$  value  $2N)$  ; **Многострочный оператор insert**

Оператор

```
Передаем названия необходимых столбцов для вставки и их значения
insert into tbl name (col 1, col 2,.. col N) values
(value 1, \ldots value N),
(value_2, ... value_2N);
```
#### Приме

#### Необходимо передать значения для всех столбцов таблицы р

```
insert into customers values (null, 'A company ltd.', 334885697, 
'acom@email.com', 'active', date'2018-10-20', 754500.50, null),
(null, 'B company ltd.', 355555557, 'bcom@email.com', 'active', 
date'2018-10-20', 954500.50, null);
```
#### Передаем названия необходимых столбцов для вставки и их значения

```
insert into customers (name, phone, e mail, reg date, turnover) values
('E company ltd.', 7884885697, 'ecom@eastcompany.com', date'2018-09-30', 
1904500.00),
```
('D company ltd.', 6666885697, 'dcom@eastcompany.com', date'2018-09-21', 404500.00);

## **Пакетная загрузка данных**

В файл c:/mysql/bin/my.ini в раздел [mysqld] добавит запись  $\texttt{secure-file-priv}=$ II //

Настройка необходима для разрешения записи информации из файла

Перезапустить C:\mysql\bin\Net stop MYSQL C:\mysql\bin\Net start MYSQL

## **Пакетная загрузка**

**данных** Загрузка данных из файла

#### **LOAD DATA [LOCAL] INFILE 'filename' INTO TABLE tbl**

Если параметр LOCAL указан, то файл читается с клиентского хоста. Если параметр не указан, то файл должен находиться на сервере

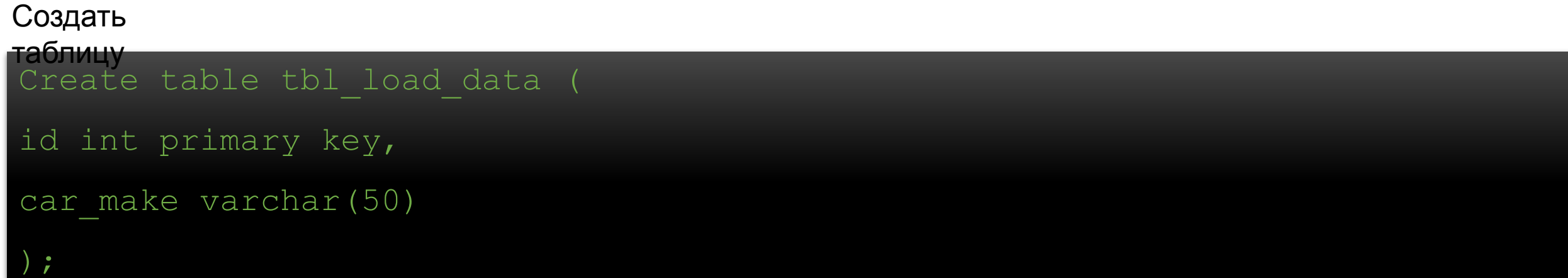

По умолчанию данные в импортируемом файле должны быть разделены символом табуляции. Создать текстовый файл **cars.txt** файл сохранить <sup>в</sup> c:/myslq/bin cтолбцы разделить табуляцией

- **AUDI**
- **BMW**
- 3 FORD
- **OPEL**
- 5 VOLKSWAGEN
- 6 TOYOTA

#### Загрузить данные в

mysql> LOAD DATA INFILE 'c:/mysql/bin/cars.txt' INTO TABLE tbl\_load\_data; таблицу

#### Сделать выборку данных из

mysql> select \* from tbl load data; таблицы

insert Перед конструкцией **INTO TABLE** можно разместить одно из ключевых слов, которые обрабатывают ситуацию, когда данные из текстового файла дублируют значения первичного ключа или уникальных ключей

**IGNORE** – пропуск строк с дублирующими значениями

**REPLACE** – замена уже существующих записей новыми

**IGNORE X LINES** – позволяет задать **X** строк, которые необходимо пропустить от начала

Создать текстовый файл **new\_cars.txt** файл сохранить в c:/myslq/bin (cтолбцы разделить табуляцией) файла

- **MERCEDES**
- 2 VOLVO
- 3 CITROEN

4 MAZDA Загрузить данные в

 ${\tt mysql} >$  LOAD DATA INFILE 'c:/mysql/bin/new cars.txt' INTO TABLE tbl load data; ERROR 1062: Duplicate entry '1' for key 1 таблицу

Загрузка без использования ключевых слов IGNORE, REPLACE приводит к ошибке, т.к. пытаемся загрузить уже существующие значения ключей.

insert

#### Использование REPLACE приведет к полной замене содержимого

<code>mysql></code> LOAD DATA INFILE 'c:/mysql/bin/new cars.txt' REPLACE INTO TABLE tbl load data; таблицы

mysql> select \* from tbl\_load\_data;

Использование IGNORE X LINES приведет пропуску X строк от начала файла Создать текстовый файл **add\_cars.txt** файл сохранить в c:/myslq/bin (cтолбцы разделить табуляцией)

10 FERRRI 11 BENTLEY 12 PORSCHE

LOAD DATA INFILE 'c:/mysql/bin/add cars.txt' IGNORE 1 LINES INTO TABLE tbl load data;

mysql> select \* from tbl\_load\_data;

В таблицу добавились BENTLEY, PORCHE, строка с FERRARI пропущена

### **Дополнительные опции оператора LOAD**

**DATA LINES STARTING BY** - определяет cимвол начала строки данных

**LINES TERMINATED BY** - определяет cимвол конца строки данных

**FIELDS TERMINATED BY** - определяет символ-разделитель между полями в строке

**FIELDS ENCLOSED BY** - данная конструкция определяет символ кавычек, которым ограничиваются

поля, по умолчанию равен пустой строке, т.к. кавычки не применяются

Создать файл cars2.txt в c:/mysql/bin

Содержание файла:

"1","DACIA"

"2","MITSUBISHI"

"3","FIAT"

"4","SKODA"

LOAD DATA INFILE 'c:/mysql/bin/cars2.txt' REPLACE INTO TABLE tbl load data FIELDS TERMINATED BY ', ' ENCLOSED BY

# **Материал металлистика металлистика и производить по постоят** *insert**insert*

## **ы: http://80.232.241.14/SQL**

User: **student**

Pass: **student1**